## Navigating the Department of Industrial Relations Website: I. Finding the applicable prevailing wage determination

### **What's my project's determination? YYYY-1 or YYYY-2?**

The Department of Industrial Relation ("DIR") issues prevailing wage determinations twice each year on February 22 and August 22. Wage determinations are referenced by the four digit year followed by dash (-) then a one (1) or two (2).

A project's prevailing wage determination is generally based off of the first bid advertisement date. If there is no bid advertisement date for a project, the DIR's Public Works Manual states that "other benchmark events, including the first written memorialization of the agreement concerning the public works elements of project or the contract governing the award of public funds will be utilized instead." When in doubt, verify with the awarding body or your prime contractor for the detemination applicable to the project.

### **Where can I find the determination?**

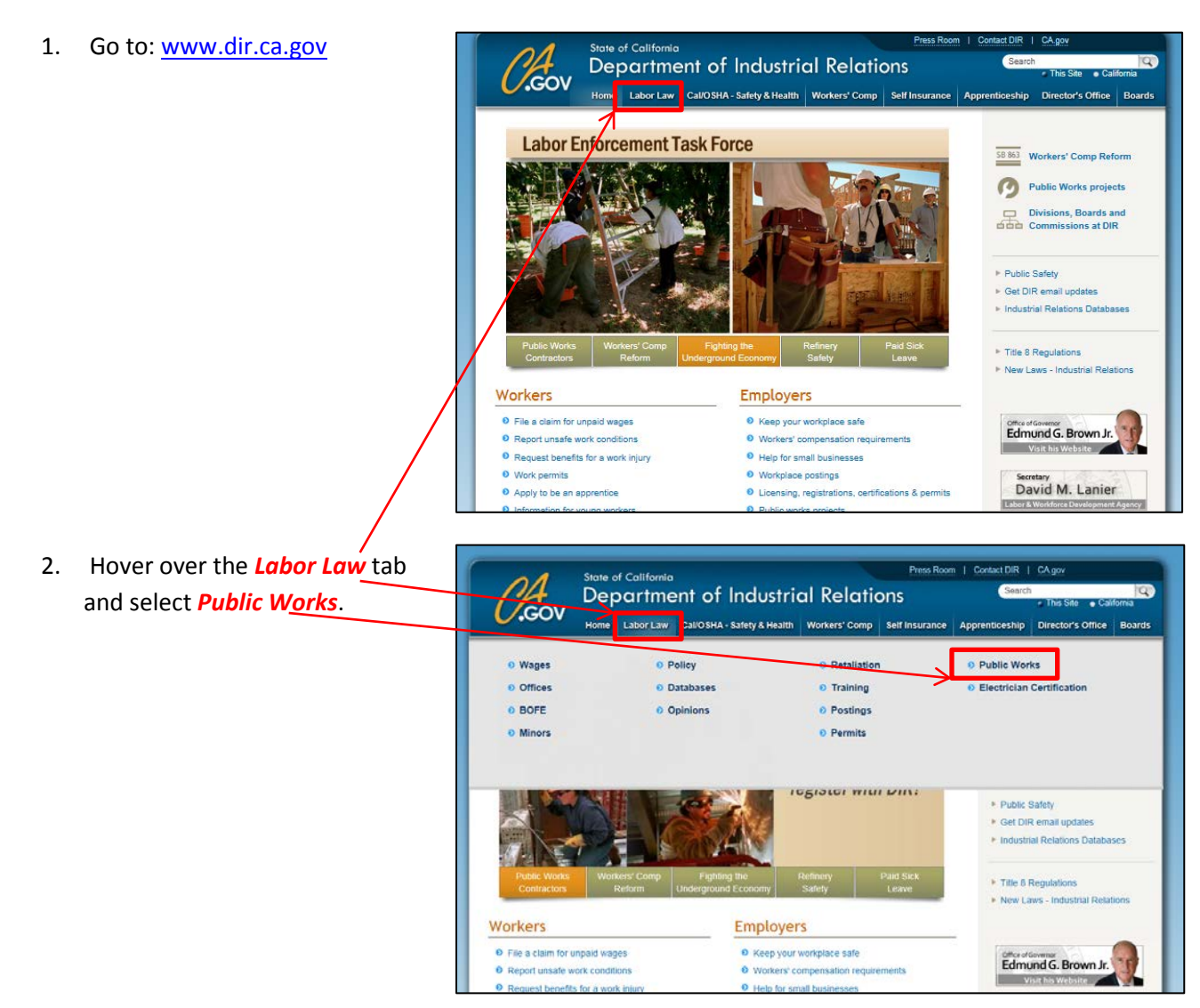

Navigating the Department of Industrial Relations Website: I. Finding the applicable prevailing wage determination

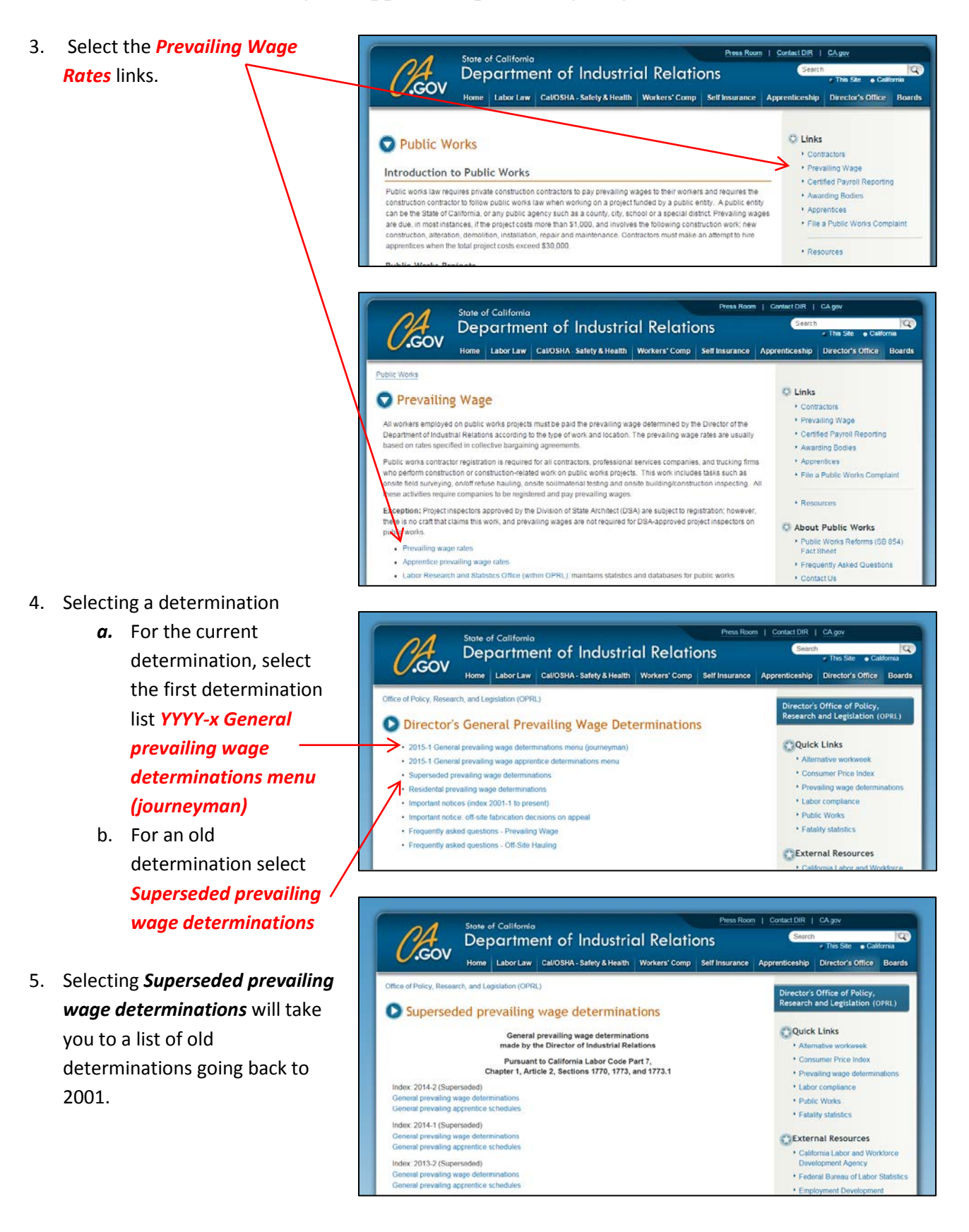

# Labor Compliance Dept.'s Guide to Navigating the Department of Industrial Relations Website: II. Six Steps of a General Prevailing Wage Determination

#### Six Steps Explained

California Prevailing Wage rates are established by the Department of Industrial Relations ("DIR"), Office of Policy, Research and Legislation ("OPRL") also known as Division of Labor Statistics and Research ("DLSR"). These prevailing wage rates vary depending on the type of work, the locality of the work site, and when the work is performed. For this reason, after getting to the General Prevailing Wage Determination, there are six steps to finding the applicable prevailing wage rates.

- 1. After navigating to the applicable prevailing wage determination, you must find the worker's applicable classification(s).
	- a. Step one: *Statewide* Some work classifications have rates that apply to work throughout the State.
	- b. Step two: *Northern California Southern California* and Step three: *San Diego* Some work classifications have rates that are different by region.
	- c. Step four: *Select County* Some work classifications have rates that are different by county.
	- d. Step five: *Select County* Some work classifications by county require Shift Differential pay. These special rates can be found here.
	- e. Step Six: *Important Notices* Changes, corrections, and clarifications of prevailing wage determinations are posted here.

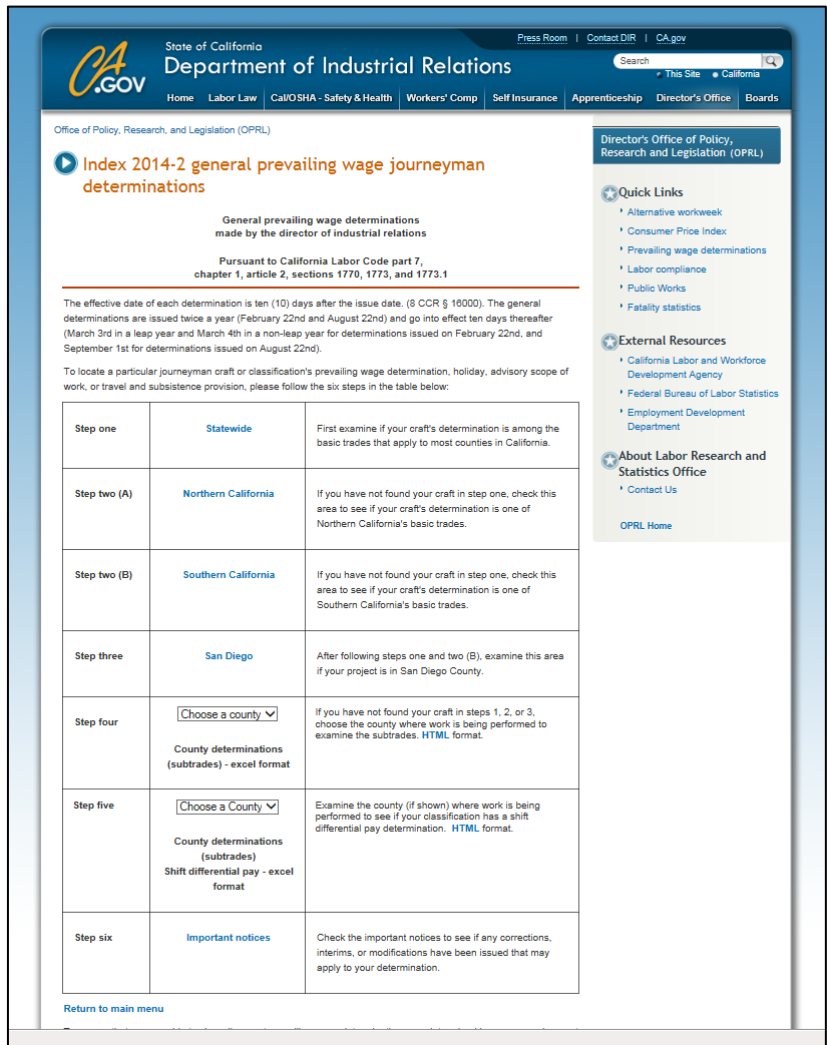

## Labor Compliance Dept.'s Guide to Navigating the Department of Industrial Relations Website: II. Six Steps of a General Prevailing Wage Determination

2. Selecting Step one and Step three will bring you to a similar screen, listing the work classification under each region. The sample screen shot here shows the list of classification under the *Statewide* selection.

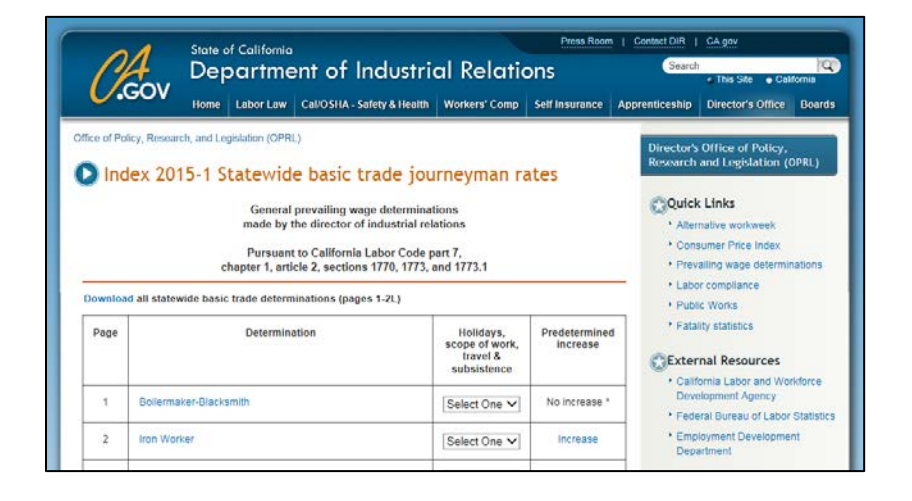

- 3. Under the Holidays, scope of work, travel & subsistence column, there are drop down menus that will take you to various provisions applicable the each prevailing wage work classification.
	- a. Shifts Though not shown in the example here, some classifications will have shift selection which provides differential pay requirements.

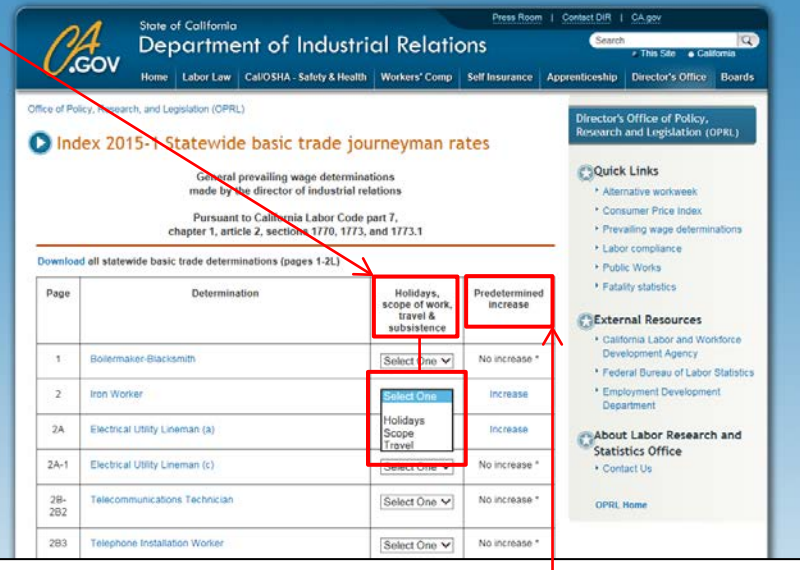

4. If there are Predetermined Increases applicable to the work classification for that general prevailing wage determination, there will be two asterisks after the expiration date and the increases can be found on the very right column.

### Labor Compliance Dept.'s Guide to Navigating the Department of Industrial Relations Website: B. Six Steps of a General Prevailing Wage Determination

5. Step four and Step five will have a drop down menu with a list of counties, select the applicable county to download county specific determinations.

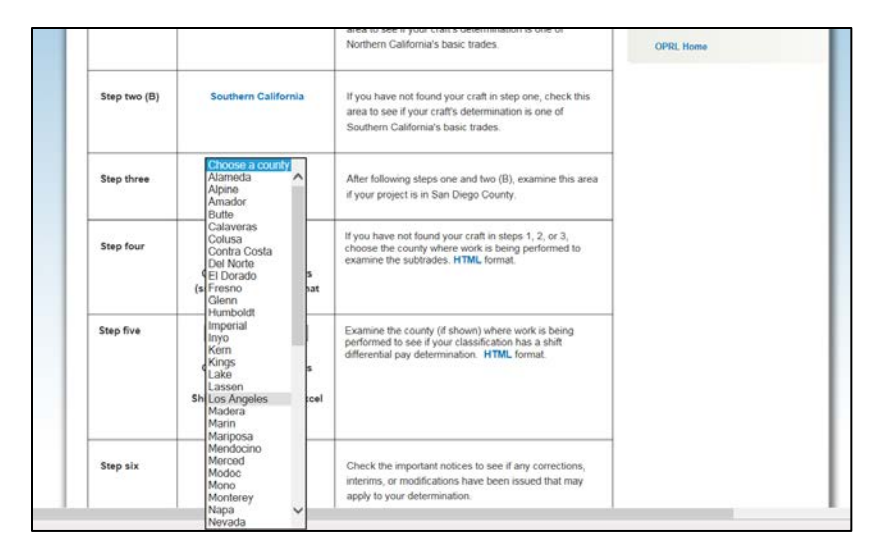

6. Selecting *Important Notices* on Step six will take you to this webpage, which lists all the important notices posted by the Department of Industrial Relations. It is important to check these notices because it can affect the overall rate or scope of work for a determination.

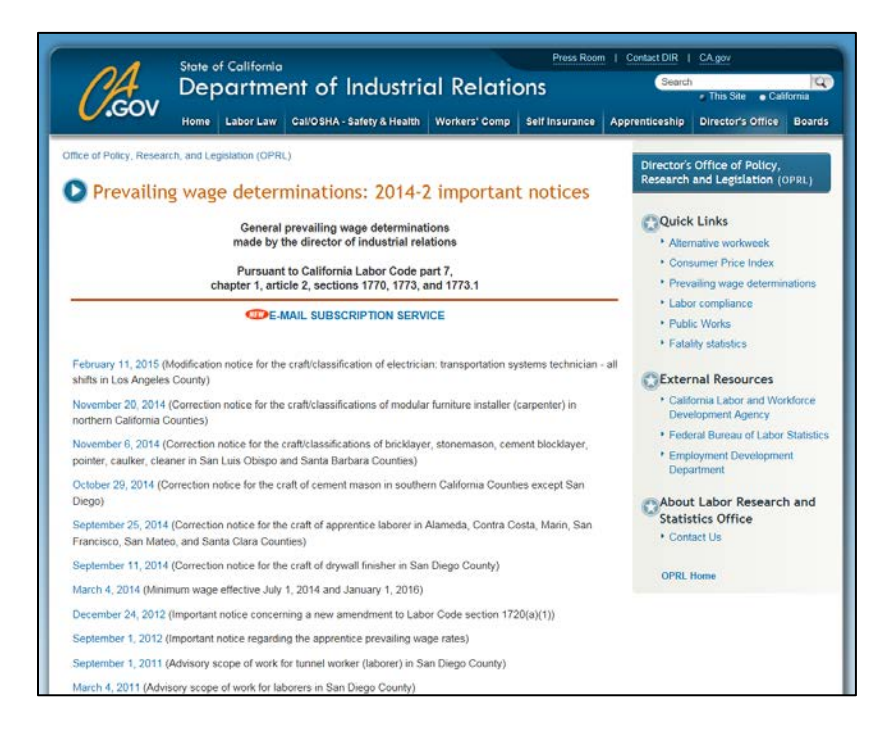

## Labor Compliance Dept.'s Guide to Navigating the Department of Industrial Relations Website: III. Reading a Prevailing Wage Determination

1. Step one through Step three will bring up prevailing wage determinations that look like the sample below. This sample is for the Iron Worker classification.

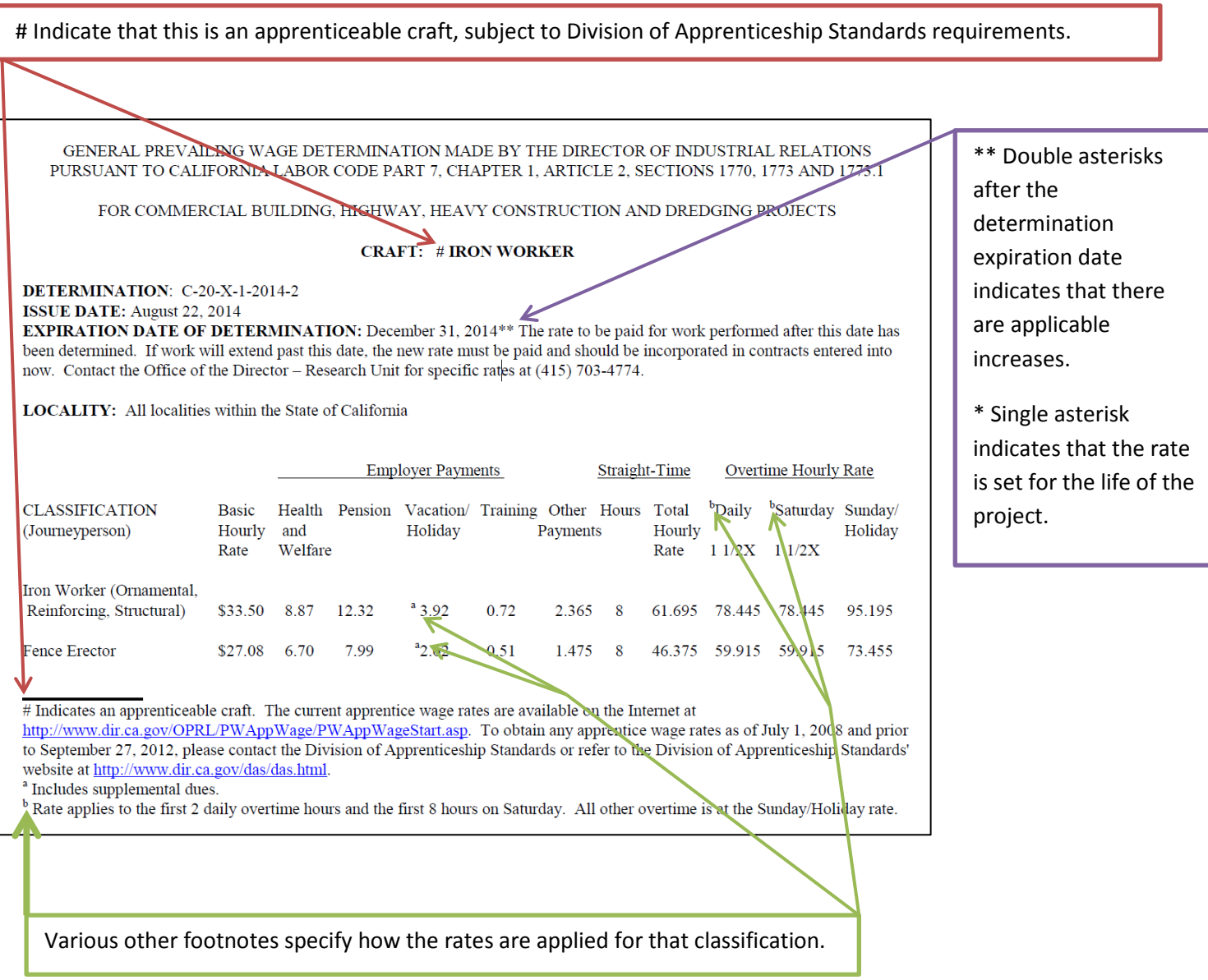

## Labor Compliance Dept.'s Guide to Navigating the Department of Industrial Relations Website: III. Reading a Prevailing Wage Determination

1. County specific prevailing wage determination found on Step four will bring up an excel workbook like the sample below. Although the format is different, the same information can be found on these determinations.

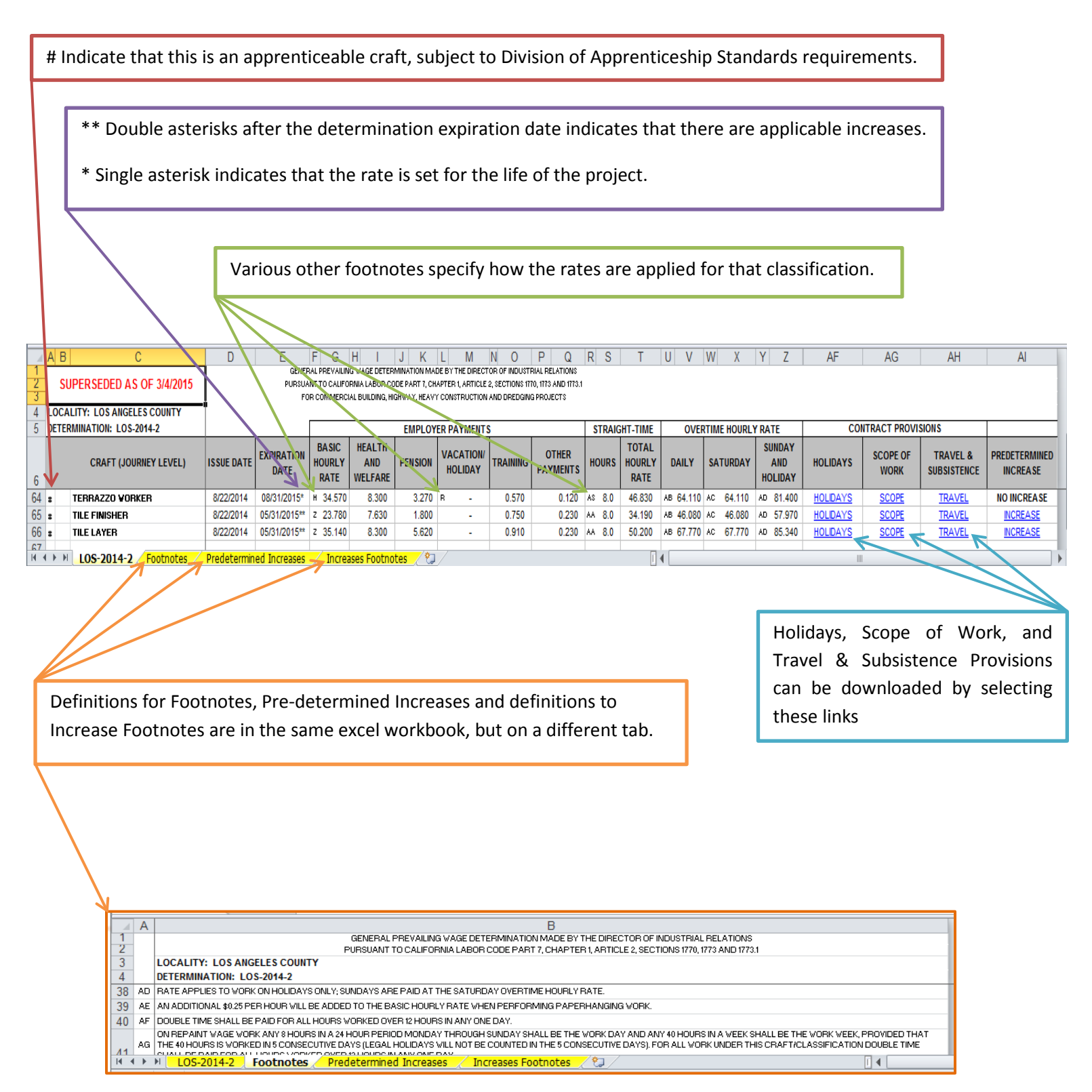